<span id="page-0-1"></span>**Example 29g —** Two-parameter logistic IRT model

[Description](#page-0-0) [Remarks and examples](#page-1-0) [References](#page-8-0) [Also see](#page-9-0)

# <span id="page-0-0"></span>**Description**

We demonstrate a two-parameter logistic (2-PL) IRT model with the same data used in  $[SEM]$  $[SEM]$  $[SEM]$  Ex[ample 28g](https://www.stata.com/manuals/semexample28g.pdf#semExample28g):

. use https://www.stata-press.com/data/r18/gsem\_cfa

(Fictional math abilities data)

. summarize

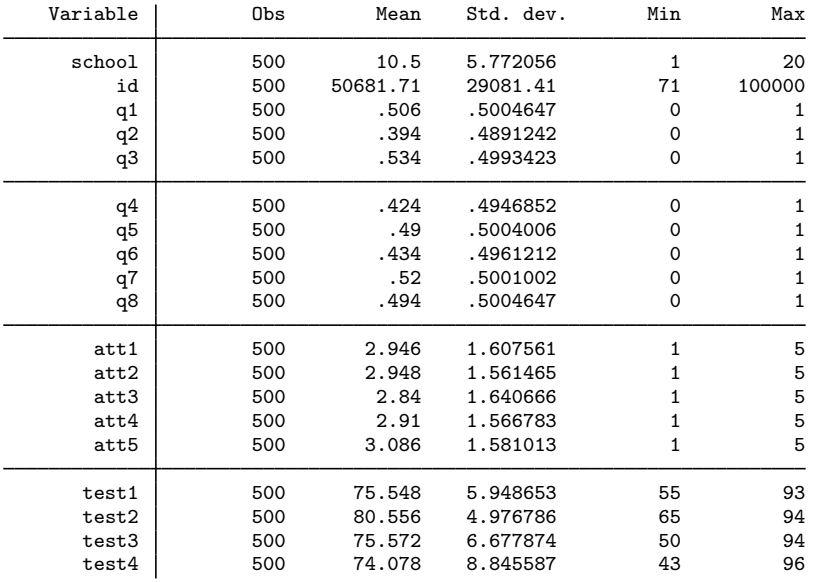

. notes

\_dta:

1. Fictional data on math ability and attitudes of 500 students from 20 schools.

2. Variables q1-q8 are incorrect/correct (0/1) on individual math questions.

3. Variables att1-att5 are items from a Likert scale measuring each

student's attitude toward math.

4. Variables test1-test4 are test scores from tests of four different aspects of mathematical abilities. Range of scores: 0-100.

These data record results from a fictional instrument measuring mathematical ability. Variables q1 through q8 are the items from the instrument.

For discussions of IRT models and their extensions, see [Embretson and Reise](#page-8-1) [\(2000\)](#page-8-1), [van der](#page-8-2) [Linden and Hambleton](#page-8-2) ([1997\)](#page-8-2), [Skrondal and Rabe-Hesketh](#page-8-3) [\(2004](#page-8-3)), and [Rabe-Hesketh, Skrondal, and](#page-8-4) [Pickles](#page-8-4) [\(2004\)](#page-8-4). The two-parameter logistic model can be fit using the irt 2pl command; see [[IRT](https://www.stata.com/manuals/irtirt2pl.pdf#irtirt2pl)] irt [2pl](https://www.stata.com/manuals/irtirt2pl.pdf#irtirt2pl). This example demonstrates how to fit this model. With gsem, we can build on this model to fit many of the extensions to basic IRT models discussed in these books.

See [Item response theory \(IRT\) models](https://www.stata.com/manuals/semintro5.pdf#semIntro5RemarksandexamplesItemresponsetheory(IRT)models) in [SEM] [Intro 5](https://www.stata.com/manuals/semintro5.pdf#semIntro5) for background.

## <span id="page-1-0"></span>**Remarks and examples [stata.com](http://stata.com)**

Remarks are presented under the following headings:

[Fitting the 2-PL IRT model](#page-1-1) [Obtaining predicted difficulty and discrimination](#page-3-0) [Using coeflegend to obtain the symbolic names of the parameters](#page-5-0) [Graphing item characteristic curves](#page-6-0) [Fitting the model with the Builder](#page-7-0)

## <span id="page-1-1"></span>**Fitting the 2-PL IRT model**

When we fit the 1-PL model, we commented that it was similar to the probit measure model we demonstrated in [SEM] [Example 27g](https://www.stata.com/manuals/semexample27g.pdf#semExample27g). The 1-PL model differed in that it used logit rather than probit, and it placed constraints on the loadings to judge the difficulty of the individual questions.

The 2-PL model is even more similar to [SEM] **[Example 27g](https://www.stata.com/manuals/semexample27g.pdf#semExample27g).** We still substitute logit for probit, but we only constrain the variance (the latent variable) to be 1—we leave the loadings unconstrained—and we constrain the variance to be 1 merely to aid interpretation. Compared with the 1-PL example, this time we will measure not just difficulty but discrimination as well.

The model we wish to fit is

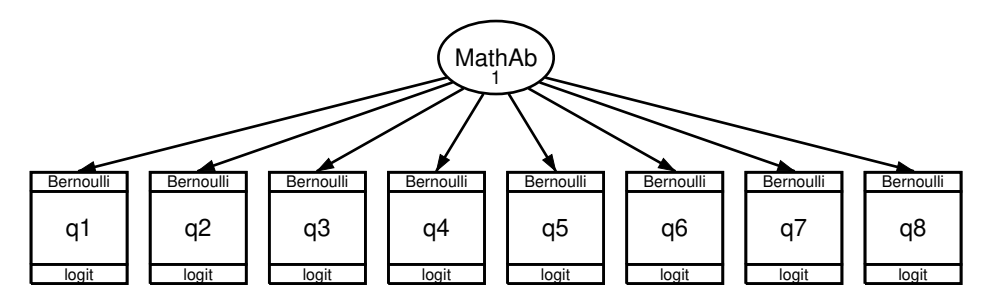

The results are . gsem (MathAb -> q1-q8), logit var(MathAb@1) Fitting fixed-effects model: Iteration 0: Log likelihood =  $-2750.3114$ Iteration 1: Log likelihood = -2749.3709 Iteration 2: Log likelihood = -2749.3708 Refining starting values: Grid node 0: Log likelihood =  $-2645.8536$ Fitting full model: Iteration 0: Log likelihood = -2645.8536 Iteration 1: Log likelihood = -2637.4315 Iteration 2: Log likelihood = -2637.3761 Iteration 3: Log likelihood = -2637.3759 Generalized structural equation model Number of obs = 500 Response: q1 Family: Bernoulli<br>Link: Logit Logit Response: q2<br>Family: Ber Family: Bernoulli<br>Link: Logit Logit Response: q3<br>Family: Ber Family: Bernoulli<br>Link: Logit Logit Response: q4<br>Family: Ber Family: Bernoulli<br>Link: Logit Logit Response: q5<br>Family: Ber Family: Bernoulli<br>Link: Logit Logit Response: q6 Family: Bernoulli Link: Logit Response: q7 Family: Bernoulli<br>Link: Logit Logit Response: q8 Family: Bernoulli<br>Link: Logit Logit Log likelihood =  $-2637.3759$  $(1)$   $[$ /]var(MathAb) = 1

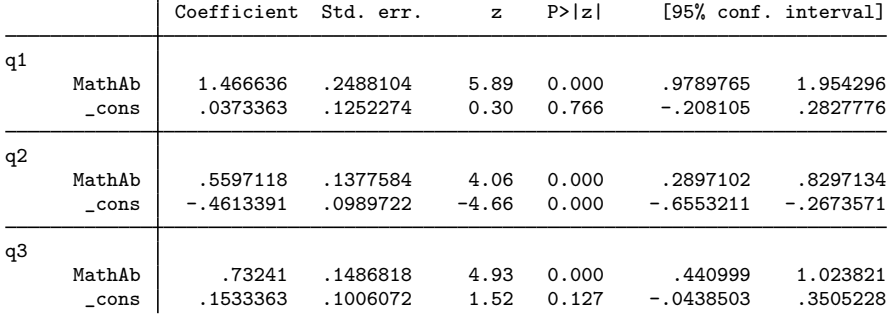

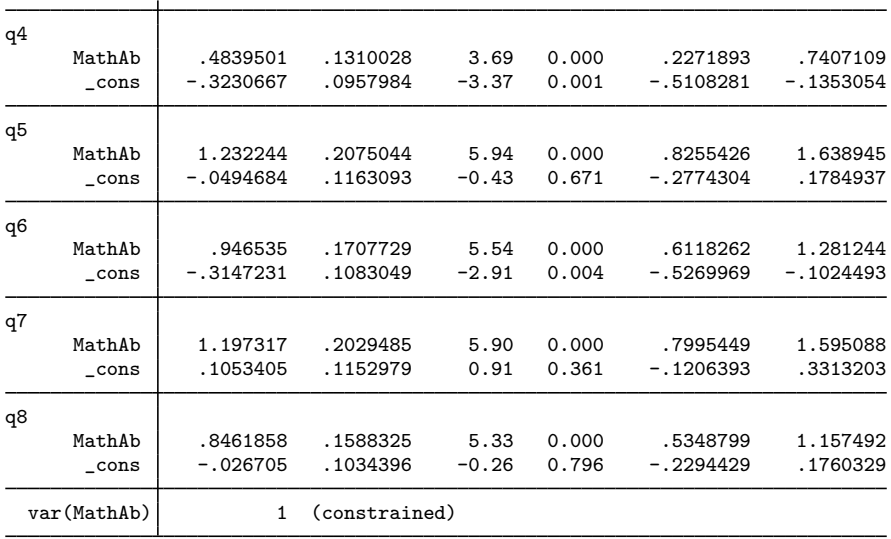

Notes:

- 1. In the above model, we constrain the variance MathAb to be 1 by typing var(MathAb@1).
- 2. Had we not constrained var(MathAb@1), the path coefficient from MathAb to q1 would have automatically constrained to be 1 to set the latent variable's scale. When we applied var(MathAb@1), the automatic constraint was automatically released. Setting the variance of a latent variable is another way of setting its scale.
- 3. We set var(MathAb@1) to ease interpretation. Our latent variable, MathAb, is now  $N(0, 1)$ .
- 4. Factor loadings, which are the slopes, are estimated above for each question.
- 5. The slopes reveal how discriminating each question is in regard to mathematical ability. Question 1 is the most discriminating, and question 4 is the least discriminating.
- 6. In the 1-PL model, the negative of the intercept is a measure of difficulty if we constrain the slopes to be equal to each other. To measure difficulty in the 2-PL model, we divide the negative of the intercept by the unconstrained slope. If you do the math, you will discover that question 2 is the most difficult and question 3 is the least difficult. It will be easier, however, merely to continue reading; in the next section, we show an easy way to calculate the discrimination and difficulty for all the questions.

## <span id="page-3-0"></span>**Obtaining predicted difficulty and discrimination**

For each question, discrimination is defined as the question's slope coefficient.

For each question, difficulty is defined as the negative of the question's intercept divided by its slope.

Here is how we quickly obtain all the discrimination and difficulty values in a single, easy-to-read table:

```
. preserve
. drop _all
. set obs 8
Number of observations (_N) was 0, now 8.
. generate str question = "q" + strofreal(_n). generate diff =(8 missing values generated)
. generate disc
(8 missing values generated)
. forvalues i = 1/8 {<br>2. replace diff =
       replace diff = -L[G'i':\_cons] / L[G'i':MathAb] in 'i'
  3. replace disc = _b[q^i':MathAb] in 'i'
  4. }
(1 real change made)
(1 real change made)
(1 real change made)
(1 real change made)
(1 real change made)
(1 real change made)
(1 real change made)
(1 real change made)
(1 real change made)
(1 real change made)
(1 real change made)
(1 real change made)
(1 real change made)
(1 real change made)
(1 real change made)
(1 real change made)
. format diff disc %9.4f
. egen rank\_diff = rank(diff). egen rank_disc = rank(disc)
. list
```
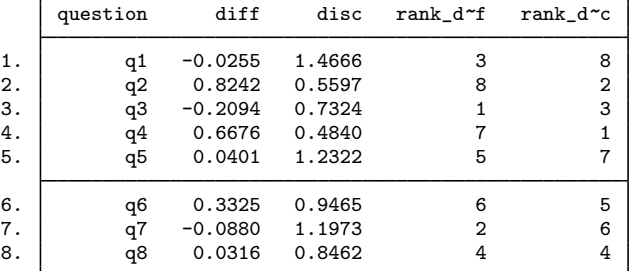

. restore

Notes:

1. Our goal in the Stata code above is to create a dataset containing one observation for each question. The dataset will contain the following variables: question containing  $q1, q2, \ldots$ ; diff and disc containing each question's difficulty and discrimination values; and rank\_disc and rank diff containing the ranks of those discrimination and difficulty values.

- 2. We first preserved the current data before tossing out the data in memory. Later, after making and displaying our table, we restored the original contents.
- 3. We then made an 8-observation, 0-variable dataset (set obs 8) and added variables to it. We created string variable question containing  $q1, q2, \ldots$ .
- 4. We were ready to create variables diff and disc. They are defined in terms of estimated coefficients, and we had no idea what the names of those coefficients were. To find out, we typed gsem, coeflegend (output shown below). We quickly learned that the slope coefficients had names like  $b[q1:MathAb], b[q2:MathAb], ...,$  and the intercepts had names like  $\text{b[q1:cons]}, \text{b[q2:cons]}, \dots$
- 5. We created new variables diff and disc containing missing values and then created a forvalues loop to fill in the new variables. Notice the odd-looking  $i'$  i' inside the loop.  $i'$  i' is the way that you say "substitute the value of (local macro) i here".
- 6. We put a display format on new variables diff and disc so that when we listed them, they would be easier to read.
- 7. We created the rank of each variable by using the egen command.
- 8. We listed the results. So now you do not have to do the math to see that question 2 is the most difficult (it has rank  $-diff = 8$ ) and question 3 is the least (it has rank  $-diff = 1$ ).
- <span id="page-5-0"></span>9. We typed restore, bringing our original data back into memory and leaving ourselves in a position to continue with this example.

## **Using coeflegend to obtain the symbolic names of the parameters**

In the section above, we did not retype coefficient values to obtain discrimination and difficulty. After estimation, coefficient values are stored in  $_b[name]$ . To find out what the names are, type gsem, coeflegend. Here are the results:

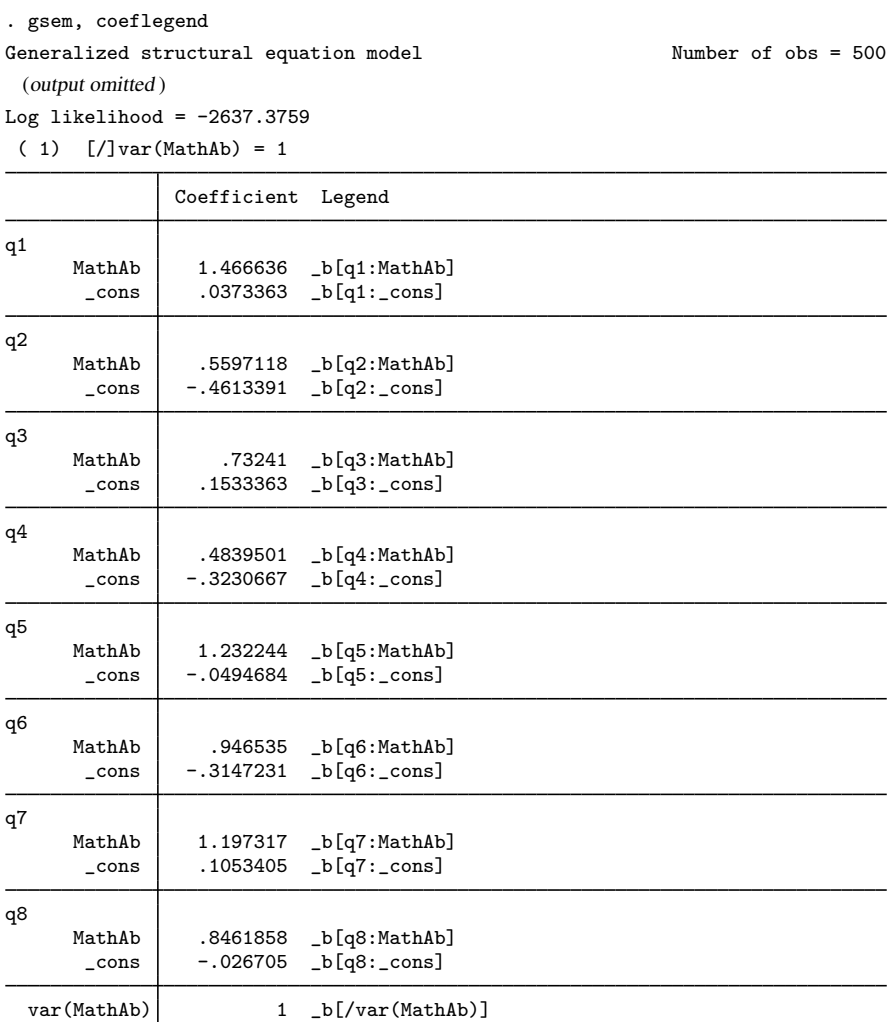

#### <span id="page-6-0"></span>**Graphing item characteristic curves**

We showed you the item characteristic curves in [SEM] [Example 28g](https://www.stata.com/manuals/semexample28g.pdf#semExample28g), so we will show them to you again. Graphs of item characteristic curves plot the probability of a correct answer against the latent trait, which in this case is math ability.

We obtain the probabilities of a correct answer (the values of the latent variable) just as we did previously,

```
. predict pr2pl*, pr
(option conditional(ebmeans) assumed)
(using 7 quadrature points)
. predict ability2pl, latent(MathAb)
(option ebmeans assumed)
(using 7 quadrature points)
```
and we graph the curves just as we did previously, too. Here are all eight curves on one graph:

- . twoway line pr2pl\* ability2pl, sort xlabel(-1.5(.5)1.5)
- > legend(label(1 q1) label(2 q2) label(3 q3) label(4 q4) label(5 q5)
- > label(6 q6) label(7 q7) label(8 q8)) xtitle(EB means for MathAb)

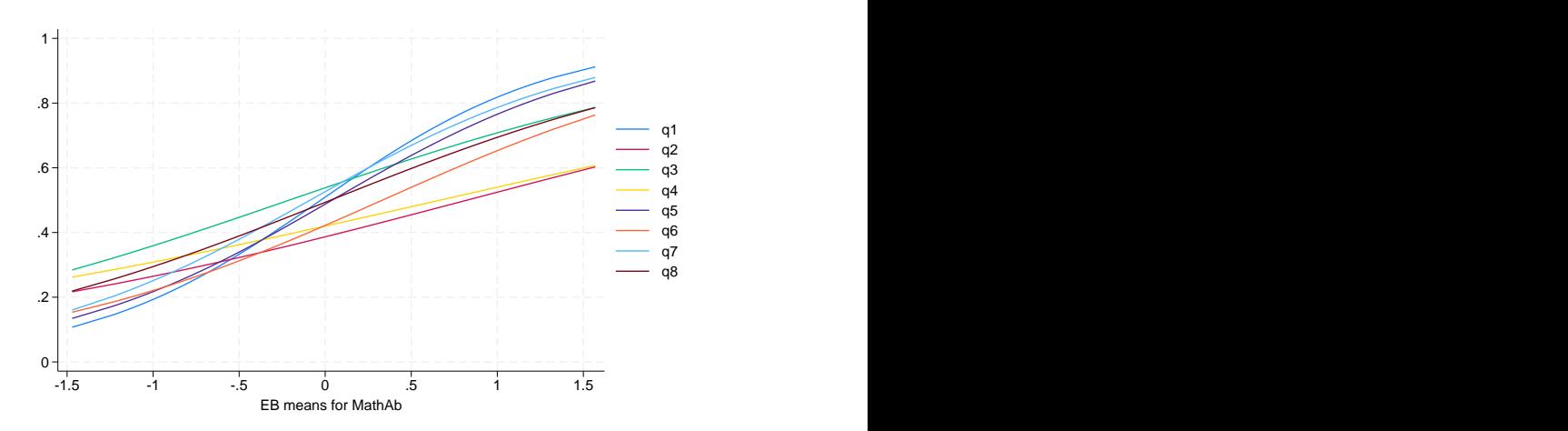

In [SEM] **[Example 28g](https://www.stata.com/manuals/semexample28g.pdf#semExample28g)**, we showed a graph for the most and least difficult questions. This time we show a graph for the most and least discriminating questions:

. twoway line pr2pl1 pr2pl4 ability2pl, sort xlabel(-1.5(.5)1.5) > legend(label(1 q2) label(2 q3)) xtitle(EB means for MathAb)

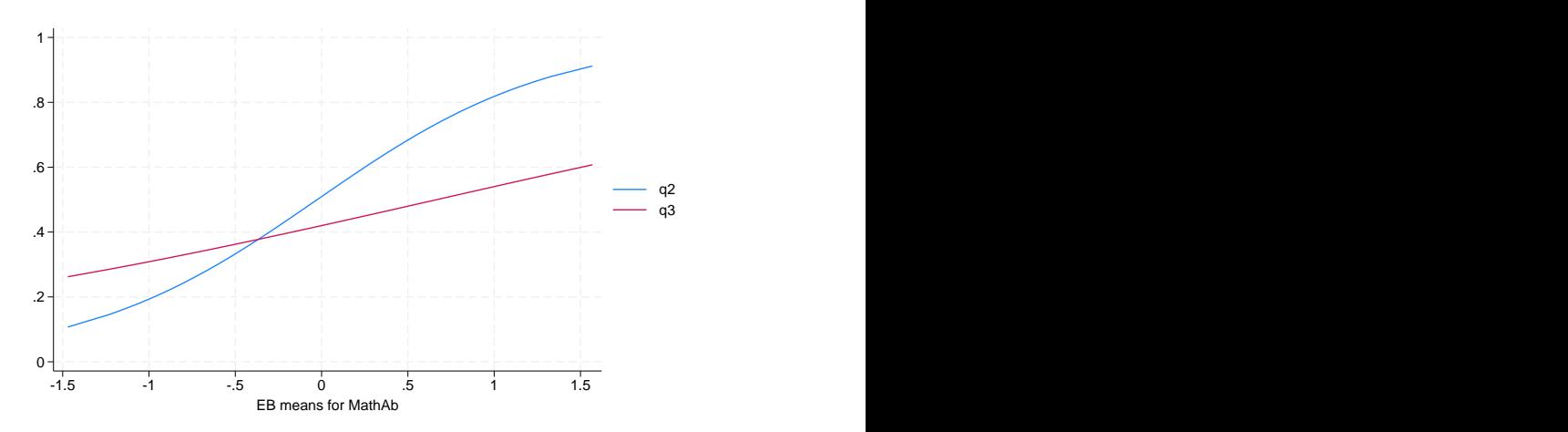

<span id="page-7-0"></span>Here the curves are not parallel because the discrimination has not been constrained to be equal across the questions. Question 1 has a steeper slope, so it is more discriminating.

#### **Fitting the model with the Builder**

Use the diagram in [Fitting the 2-PL IRT model](#page-1-1) above for reference.

1. Open the dataset.

In the Command window, type

. use https://www.stata-press.com/data/r18/gsem\_cfa

2. Open a new Builder diagram.

Select menu item Statistics > SEM (structural equation modeling) > Model building and estimation.

- 3. Put the Builder in gsem mode by clicking on the  $\frac{G}{s}$  button.
- 4. Create the measurement component for MathAb.

Select the Add measurement component tool,  $\mathcal{F}$ , and then click in the diagram about one-third of the way down from the top and slightly left of the center.

In the resulting dialog box,

- a. change the Latent variable name to MathAb;
- b. select q1, q2, q3, q4, q5, q6, q7, and q8 by using the Measurement variables control;
- c. check Make measurements generalized;
- d. select Bernoulli, Logit in the Family/Link control;
- e. select Down in the Measurement direction control;
- f. click on OK.

If you wish, move the component by clicking on any variable and dragging it.

- 5. Constrain the variance of MathAb to 1.
	- a. Choose the Select tool.  $\uparrow$ .
	- b. Click on the oval for MathAb. In the Contextual Toolbar, type 1 in the  $\theta^{\alpha}$  box and press Enter.
- 6. Estimate.

Click on the Estimate button,  $\mathbb{B}$ , in the Standard Toolbar, and then click on **OK** in the resulting GSEM estimation options dialog box.

You can open a completed diagram in the Builder by typing

<span id="page-8-0"></span>. webgetsem gsem\_irt3

## **References**

<span id="page-8-1"></span>Embretson, S. E., and S. P. Reise. 2000. Item Response Theory for Psychologists. Mahwah, NJ: Lawrence Erlbaum.

<span id="page-8-4"></span>Rabe-Hesketh, S., A. Skrondal, and A. Pickles. 2004. Generalized multilevel structural equation modeling. Psychometrika 69: 167–190. [https://doi.org/10.1007/BF02295939.](https://doi.org/10.1007/BF02295939)

<span id="page-8-3"></span>Skrondal, A., and S. Rabe-Hesketh. 2004. [Generalized Latent Variable Modeling: Multilevel, Longitudinal, and](http://www.stata.com/bookstore/glvm.html) [Structural Equation Models](http://www.stata.com/bookstore/glvm.html). Boca Raton, FL: Chapman and Hall/CRC.

<span id="page-8-2"></span>van der Linden, W. J., and R. K. Hambleton, ed. 1997. Handbook of Modern Item Response Theory. New York: Springer.

### <span id="page-9-0"></span>**Also see**

- [SEM[\] Example 27g](https://www.stata.com/manuals/semexample27g.pdf#semExample27g) Single-factor measurement model (generalized response)
- [SEM[\] Example 28g](https://www.stata.com/manuals/semexample28g.pdf#semExample28g) One-parameter logistic IRT (Rasch) model
- [SEM] [Intro 5](https://www.stata.com/manuals/semintro5.pdf#semIntro5) Tour of models
- [SEM] **[gsem](https://www.stata.com/manuals/semgsem.pdf#semgsem)** Generalized structural equation model estimation command
- [SEM] [predict after gsem](https://www.stata.com/manuals/sempredictaftergsem.pdf#sempredictaftergsem) Generalized linear predictions, etc.
- [IRT] [irt 2pl](https://www.stata.com/manuals/irtirt2pl.pdf#irtirt2pl) Two-parameter logistic model

Stata, Stata Press, and Mata are registered trademarks of StataCorp LLC. Stata and Stata Press are registered trademarks with the World Intellectual Property Organization of the United Nations. StataNow and NetCourseNow are trademarks of StataCorp LLC. Other brand and product names are registered trademarks or trademarks of their respective companies. Copyright (c) 1985–2023 StataCorp LLC, College Station, TX, USA. All rights reserved.

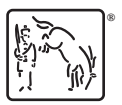

For suggested citations, see the FAQ on [citing Stata documentation](https://www.stata.com/support/faqs/resources/citing-software-documentation-faqs/).